# **Advanced Search**

### **A quick guide to greater precision in pinpointing results**

#### **Accessible from every page**

Click on 'Advanced Search' in the top search bar to display the Advanced Search page.

The Advanced Search page is divided into four major sections. Each section provides additional criteria that you can use to further your search. Use as many or as few of the criteria required to achieve the results you need.

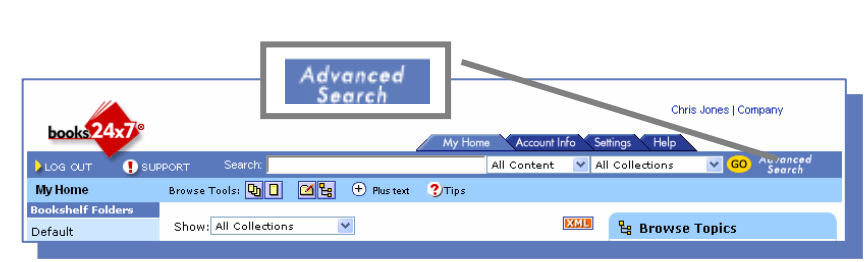

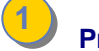

# **<sup>1</sup> Precision Searching**

Enter your search term or phrase, then select your search criteria from the pull down menus:

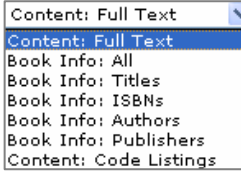

Search the full contents or specific book data, such as title.

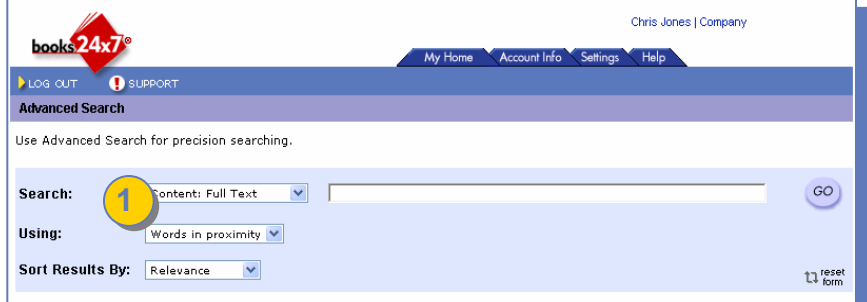

Words in proximity  $\blacktriangledown$ Words in proximity Any words All words **Exact Phrase** Boolean

**Words in proximity**: Results are ranked based on how close words appear within the same HTML page

**Any words:** Results are based on the occurrence of any of the words specified. **All words:** Results are based on the occurrence of all of the words within an HTML page. **Exact Phrase:** Results are based on the occurrence of the phrase exactly as entered. **Boolean:** Recognizes AND, OR, and NOT in your search statement as Boolean operators.

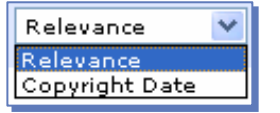

Results can be sorted by relevancy or copyright date

## **2 Search scoping**

**'Search in'** lets you specify where the search engine should look for results. **2**

### **My Bookshelf**

Restricts the search to just your bookshelf folders, either all folders or a specific folder, including any corporate folders.

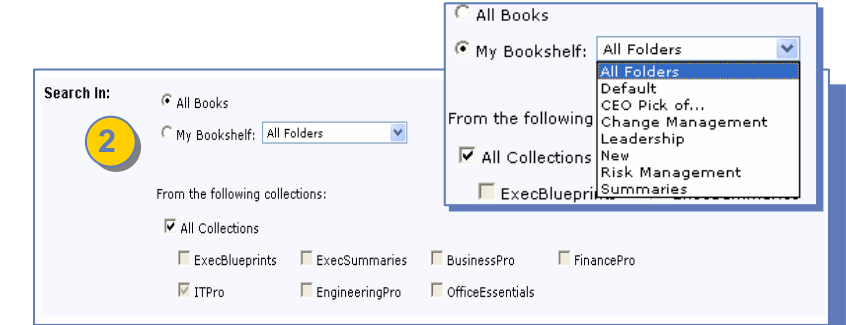

### **Collections**

You can also limit the search to only books found in one or more specific collections.

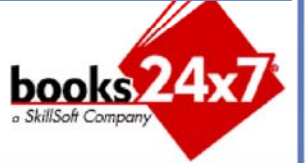

# **Advanced Search**

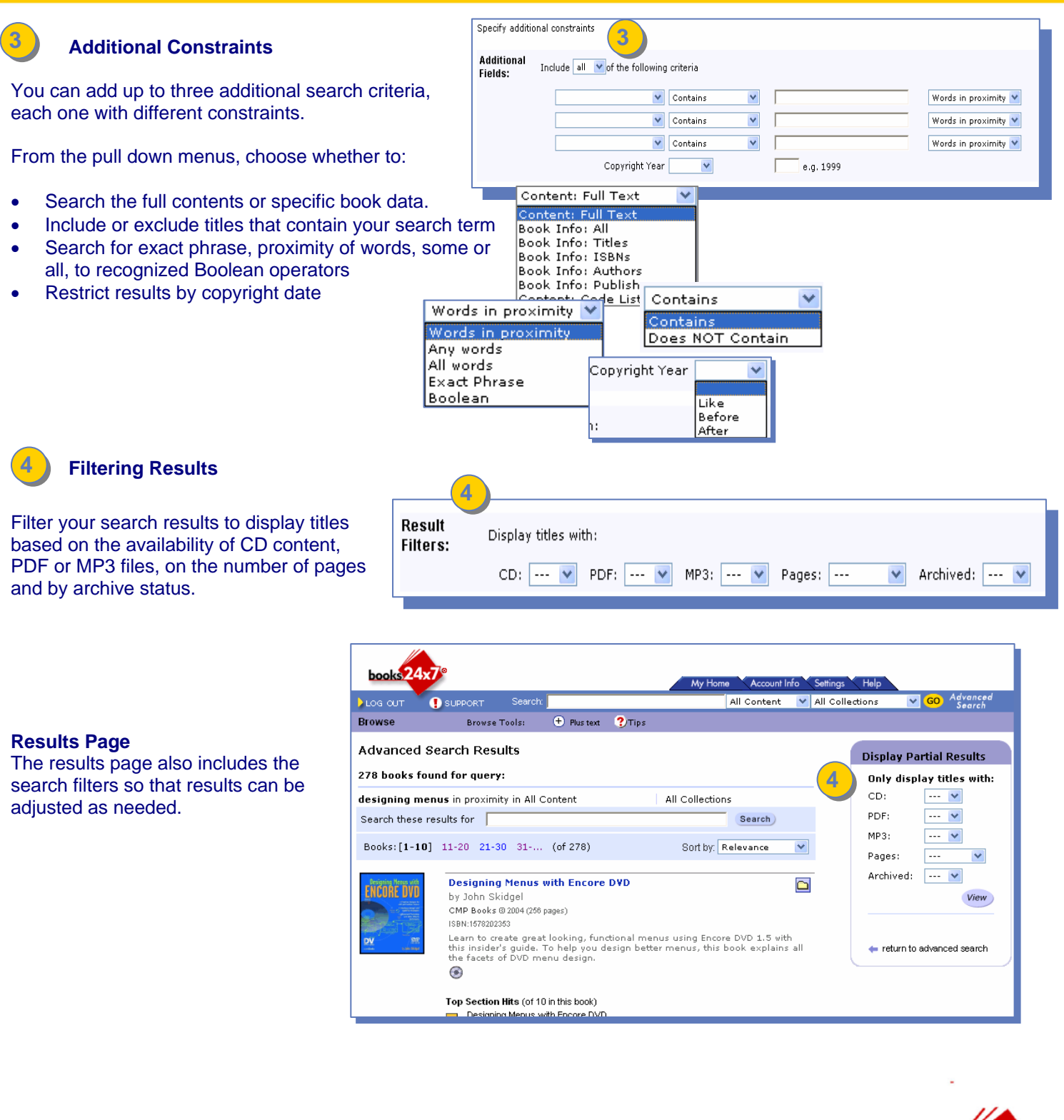

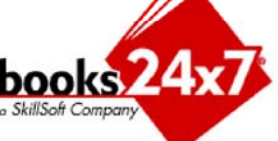